# Manual

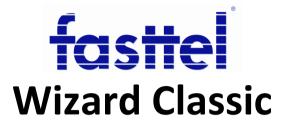

# **The Ultimate Doorphone**

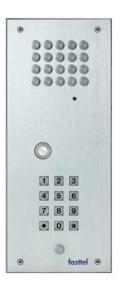

New Classic Edition 2.0

### **Product introduction**

Congratulations with your new Fasttel® Wizard Classic. We are sure that this choice will answer to all your demands in the area of doorphone systems. Please also browse through the options and possibilities that Fasttel® can offer you.

The following products are available in the Wizard Classic series:

Wizard 1 push button, Wizard 2 push buttons, Wizard 3 push buttons, Wizard 1 push button + access control key pad, Wizard 2 push buttons + access control key pad, Wizard 3 push buttons + access control key pad, Wizard SAS for flexible built in applications. All these models can be equipped with or without camera.

### Options:

Datalink (I/O module) FT4SW or FT8SW with plug in FTLON PC programmable module Speech module 2 x 8 seconds T.V. Twisted pair video UHF module LCD built-in video monitor LCD desktop model video monitor

Video on PC kit

Video over TCP/IP system

FT2100: image and speech on Apple/Android/Windows PC

#### **Technical characteristics**

Alimentation :18 AC – 1.16 A (24VDC if hardware version 9)

Camera : 0,2 lux (option)

Video : Twisted Pair (bv VVT, UTP, FTP,...) max 300 m..

Input : Analogue line – 600 Ohm Door contact : 1 A – 24 Vac Dry contact

Dial tone detection : 425 Hz +/- 30 % Busy tone detection : 500/500 Msec Ring back detection : 1000/3000 msec.

Speech detection : 30 mV

Line current detection : < 25 m A > 17 Volt DC

VSWR : > 15 dB

Time out : Max. 8 minutes

Data out : optional LON module FT29LON
Comsumption : without camera 420 mA AC
: with camera 520 mA AC

Dimensions Wizard 1-2-3: 18,2 cm x 13 cm x 4 cm

: built-in dimensions 17 cm x 9.3 cm x 1.2 cm

| User instructions                                      |    |
|--------------------------------------------------------|----|
|                                                        |    |
| 1. Communicate with doorphone                          |    |
| 2. Operating the (door) contact                        |    |
| 3. Setting loudspeaker level                           |    |
| 4. Forced micro                                        |    |
| 5. Forced loudspeaker                                  |    |
| Standard value sound levels      Mute                  |    |
|                                                        |    |
| 8. Day / Night use                                     |    |
| 9. Camera control                                      |    |
| 10. Function summary Wizard                            |    |
| INSTALLER MANUAL                                       |    |
|                                                        |    |
| 1. Connections                                         |    |
| 2. Programmation code                                  |    |
| 3. Calling                                             |    |
| 4. Programmation codes Wizard                          | 1  |
| 5. Setting of destinations                             | 1  |
| 6. Conversation acceptance (from software version 1.7) | 1  |
| 7. setting number of ring tones                        | 1  |
| 8. Wizard Classic with access keyboard                 | 13 |
| 9. Setting Day/Night                                   | 1  |
| 10. Setting 'end of conversation' code                 | 1  |
| 11. Setting (door) contact code                        | 1  |
| 12. Setting max. conversation time                     | 1  |
| 13. Setting push time button                           | 1  |
| 14. Setting toggle/impulse contact                     | 1  |
| 15. Setting time (door) contact                        | 1  |
| 16. Setting contact steps 5 sec./100 msec              | 1  |
| 17. Setting loudspeaker level and micro sensitivity    | 1  |
| 18. Setting ID code                                    | 1  |
| 19. Setting dialling tone detector                     | 1  |
| 20. Setting door station transparent                   | 1  |
| 21. Setting activation door contact on call            | 1  |
| 22. Speech module FT25SPEECH (option)                  | 1  |
| 23. Input/output module FT4SW or FT8SW (option)        | 1  |
| 24. Image on TV: UHF modulator (DB9713)                | 1  |
| 26. Video on PC kit DB9714                             |    |
| 27. Setting use password                               | 1  |
| 28. Call Handling                                      | 1  |

FASTTEL Klipsenstraat 18A 9160 Lokeren

Tel: +32 (0) 9 244 65 20 FAX:+32 (0) 9 244 65 29 Email: <u>info@fasttel.be</u>

Web: WWW.FASTTEL.BE

New Classic Edition 2.0

### **User instructions**

3

### 1. Communicate with doorphone

There are two possibilities to communicate with the door phone.

When a visitor rings at the door.

The telephone will ring at the programmed number (extension or telephone number) When you answer, you will hear DTMF tones or speech (option) as a sign that the call is coming from the Wizard. After these tones you can communicate with the visitor.

### You wish to reach the Wizard via your telephone

You call the number ....... where the Wizard is connected. (consult your installer) The Wizard answers after a number of preprogrammed rings.

You can talk now to the visitor, andif needed open the door by means of your telephone keypad.

The conversation is ended: (depending on your internal installation)

- after the telephone is put down.
- after the .....set conversation time has ended (consult your installer)
- after a set ......end conversation code has been entered (consult your installer)

# 2. Operating the (door) contact

During the conversation, you can operate the (door) contact

#### How?

Enter the set ...... code on your telephone set (consult your installer) In the default settings this code is **2**.

Attention: You have to be in communication with the Wizard before you can operate the door contact.

It is also possible to secure the contact with a PIN code (consult your installer) When this security is set, you will hear 3 tones after entering the contact code. Then you have to enter the programmed PIN code. This door contact code depends on the system, on delivery it is set to 2 and the password (1111) is not active.

# 3. Setting loudspeaker level

FASTTEL Klipsenstraat 18A 9160 Lokeren Tel : + 32 (0) 9 244 65 20 FAX:+ 32 (0) 9 244 65 29 Email: <u>info@fasttel.be</u>

Web: WWW.FASTTEL.BE

You can adjust the loudspeaker sensitivity by means of your telephone. This is practical when you live in a busy street, or when the Wizard is used in noisy environments.

How?

Setting of loudspeaker level during conversation. Max. 16 steps (- 53 dB)

Code #1 Each time you enter this code, you raise the level

Code #2 Each time you enter this code, you lower the level

Attention: After the communication the defaults are automatically restored.

# 4. Forced micro

You can force the Wizard by setting only the micro to maximum sensitivity.

The loudspeaker of the door station is automatically put on the lowest volume level. The microphone of the door station gets priority.

#### How?

During the conversation, you enter code #6.

### 5. Forced loudspeaker

Similar to the microphone, you can also force the loudspeaker.

The micro of the door station is switched to the lowest sensitivity. The micro of the telephone thus gets priority.

#### How?

During the conversation, you enter code #4.

# 6. Standard value sound levels

This way, you reset the default (installation) sound levels.

This code resets the micro and loudspeaker level to default settings.(consult Setting micro and loudspeaker level : code 88xx)

### How?

During the conversation, you enter code #5.

### 7. Mute

During the conversation, you can switch the microphone of the door station on or off.

FASTTEL Klipsenstraat 18A 9160 Lokeren
Tel:+32 (0) 9 244 65 20 FAX:+32 (0) 9 244 65 29 Email: info@fasttel.be
Web: WWW.FASTTEL.BE

New Classic Edition 2.0

In very noisy situations (eg. Petrol stations) it can be necessary to temporarely switch the microphone of the door station on or off.

### How?

During the conversation, you enter the correct code.

Code #3 mute on Code #9 muto off

# 8. Day / Night use

It can be practical that the destination is altered during the night. Eg. Pharmacists, doctors, ...

#### How?

Code #8x Day setting you hear 2 short beeps ;x=number of button Code #8x Night setting you hear 2 long beeps ; x=number of button

### 9. Camera control

In case the door telephone is equipped with a camera, it is possible to obtain a permanent image, also when nobody rings at the door.

### How?

Make a connection with the Wizard Elite (see point 1), and enter the following code:

Code #21 Camera ON

Code #20 Camera OFF

Remark: When code #20 is used, one will still obtain an image when someone rings at the door.

# 10. Function summary Wizard

| SUMMARY USER CODES                     | FUNCTION | DEFAULT | SYSTEM | REMARK                                    |
|----------------------------------------|----------|---------|--------|-------------------------------------------|
| Operation of (door) contact            | opening  | 2       |        | consult your installer                    |
| Setting speaker and micro door station | raise    | #1      |        | enter this code to raise the level        |
|                                        | lower    | #7      |        | enter this code to lower the level        |
| Mute                                   | on       | #3      |        | micro temporarily switched off            |
|                                        | off      | #9      |        | micro switched back on                    |
| Forced loudspeaker of door station     | speaker  | #4      |        | maximum speaker level on door station     |
| Standard value sound levels            | standard | #5      |        | reset default value sound levels          |
| Forced micro of door station           | micro    | #6      |        | maximum micro sensitivity on door station |

FASTTEL Klipsenstraat 18A 9160 Lokeren

Tel: + 32 (0) 9 244 65 20 FAX:+ 32 (0) 9 244 65 29 Email: info@fasttel.be

Web: WWW.FASTTEL.BE

New Classic Edition 2.0 7 New Classic Edition 2.0

| Day setting                 | 2 short      | #8X  | you hear 2 short beeps on Day  |
|-----------------------------|--------------|------|--------------------------------|
|                             | beeps        |      | setting                        |
| Night setting               | 2 long beeps | #8X  | you hear 2 long beeps on Night |
|                             |              |      | setting                        |
| When using datalink option  |              | #0   | Activates I/O codes            |
| When using video memory     |              | #*   | Activates video memory         |
| Password for (door) contact | access       | 1111 | consult your installer         |

### **INSTALLER MANUAL** 230/12 Vac Transformer 00 1. Connections Optional DATA Connection FT29LON Video Twisted Contact PAIR Max.1A/24DC Max 300 meter 000 00000 V+ V- PL GND C NC NO Deurlock DOORSTATION WIZ Wiegand POWER LINE D1 D0 GND Power supply Towards internal Towards Wiegand analogue line of controller PABX or telephone line

### Opening surface mounted model:

- 1 On top and below you see two gradual plates.
- 2 These are fixed with each 2 screws.
- **3** You unscrew these two screws with the enclosed tool.
- 4 Remove the two plates which are now loose
- **5** You now see 4 screws.
- 6 Unscrew the 4 screws on top and below.
- 7 You can now clipse the front plate loose by pulling softly.

### Opening of flush mounted model:

- 1.unscrew the 4 screws in the corners of the front
- 2.pull of gently the front plate without harming wiring.

New Classic Edition 2.0 9 New Classic Edition 2.0 10

### 2. Programmation code

You can only change the settings which you will find further on in this guide after you have entered the programmation code.

#### How:

Call the extension number or phone number on which the Wizard is connected.

The Wizard will pick up with de DTMF tones or the recorded speech message (optional)

### - enter \*1996\* on the keypad of your phone

After the correct entering of the digits, the Wizard will answer with 3 tones.

Eg. \* 1996 \* teet teet tuut

The Wizard is now ready to accept your settings.

**Remark**: The Wizard will quit the line if no DTMF codes are received within 10 seconds. This will first be confirmed by 2 beeps (error).

Each correct programmation code will be confirmed by one beep.

Each incomplete or incorrect code will be confirmed by 2 beeps (error).

Eg. Programmation code 710. You do nothing, 10 seconds later beep beep and the Wizard quits the line.

# 3. Calling

#### You can call the Wizard for:

Direct communication of programming. The Wizard answers automatically after a preprogrammed number of rings. On delivery the Wizard is set to 1 ring. You can change this setting.

### How?

Code **84XX** XX is the number of rings before the Wizard will answer.

00 stands for 255 rings

01 stands for one ring, 02 for two, 99 for ninety-nine.

Remark: automatic calling: let ring at least one time and not more the 3 times. You put the phone down and call back within 20 seconds.

# 4. Programmation codes Wizard

In the table below you find all the programmation codes to personalize the behavior of the Wizard. (only after forming \*1996\* by telephone during conversation)

Code **530** Load default values factory settings

#### Default table

| DESCRIPTION                                         | CODE         | default |
|-----------------------------------------------------|--------------|---------|
| Calling                                             | 84XX         | 01      |
| 1 <sup>st</sup> button, 1 <sup>st</sup> destination | 710          | empty#  |
| 1 <sup>st</sup> button, 2 <sup>nd</sup> destination | 711          | empty#  |
| Redial - occupied/repeat n/y                        | 660/661      | 661     |
| Number of ring next destinat.                       | 82XX         | 10      |
| Number X repeat when occup.                         | 83XX         | 05      |
| 2 <sup>nd</sup> day number active                   | 650/651      | 650     |
| Day/Night setting                                   | # 8X         | Day     |
| DTMF/Impulse dialling                               | 600/601      | 600     |
| Password active contact n/y                         | 550/551      | 550     |
| Password for security                               | 85XXXX       | 1111    |
| End conversation code                               | 4xx          | 09      |
| (Door) contact code                                 | 2xx          | 02      |
| Maximum conversation time                           | 80XX         | 08      |
| Impulse / toggle contact                            | 610/611      | 610     |
| Time duration contact                               | 81XX         | 10      |
| Steps 5 sec./100msec.                               | 520/521      | 521     |
| Setting speaker/micro                               | 88XX         | 07      |
| ID code                                             | 700          | 1111#   |
| DTMF/speech active yes/no                           | 670/671      | 671     |
| # after ID no/yes                                   | 500/501      | 500     |
| DTMF/Speech 1 on line                               | 560/561      | 560     |
| DTMF/Speech 2 on LS                                 | 570/571      | 571     |
| DTMF/speech active no/yes                           | 670/671      | 671     |
| Door station transparent n/yes                      | 540/541      | 540     |
| Waiting for dialling tone n/y                       | 620/621      | 621     |
| Activate relay FT8SW with short code 2              | 936ab        | 936*1   |
| Codes keypad                                        | 920miaaxxxx# | empty   |
| Conversation acceptance                             | 1*0/1*1      | 1*0     |
| Doorcontact after pushing y/n                       | 510/511      | 510     |
| Complete reset of Wizard                            | 530          | 530     |

### 5. Setting of destinations

With the Wizard you can set 2 destinations per push button.

How?

710 xxxxxxx # First number, first push button 711 xxxxxxx # Second number, first push button

Example: 710 0 056694010# for first push button (max. 13 digits)

710 = code for programmation first number, 0 = line access code if you are connected to a PABX central,

**056694010** = destination, # = end sign, \* = 2 second pause

Remark: if \* is the first digit, then \* will not be seen as a pause anymore

# has to be entered after each destination number.

### For the pushbuttons 2 to 3 you use:.

720-721 first and second destination 2<sup>nd</sup> pushbutton 730-731 first and second destination 3<sup>rd</sup> push button

#### **ATTENTION**

When using day/night mode, even codes Day, uneven codes Night

# 6. Conversation acceptance (from software version 1.7)

When a voicemail system answers the call the Wizard will see this as answering the call and so it will not call the next number. The function 'conversation acceptance' offers the solution.

1\*0 (default) no conversation acceptance

1\*1 activate conversation acceptance

When this function is activated the person who answers the call has to compose \* within the first 5 seconds. If done so, the conversations stays open. If no \* was composed, the call will be ended and the next number in the memory of the Wizard will be dialed.

The time before \* is formed the speech path is not opened so both parties do not hear each other.

Code 522 must also be activated to activate this function.

# 7. setting number of ring tones

Setting "number of rings before next destination"

The Wizard calls the first number in his memory before chosing the second one.

How?

FASTTEL Klipsenstraat 18A 9160 Lokeren
Tel:+32 (0) 9 244 65 20 FAX:+32 (0) 9 244 65 29 Email: info@fasttel.be
Web: WWW.FASTTEL.BE

New Classic Edition 2.0

Code **82XX**, with XX the number of rings before dialing next destination (default 8210 = appr. 10 rings)

### When a dialed number is occupied, this number can be repeated several times.

You can choose to switch this function on or off.

#### How?

Code 6 60 no redial when occupied (will call next set destination immediately)

Code **6 61** repeat when occupied (on detection of occupation tone, the first destination will immediately be repeated)

### Adjusting number of redials

The Wizard will, when occupied, repeat the destination serveral times. After XX repeats, the Wizard will dial a next destination.

#### How?

Code **83XX**, XX = the number of occupations before dialing the next destination. Eg. 8305 = 5 occupations.

# 8. Wizard Classic with access keyboard

The optional keyboard incorporated in the Wizard Classic can be used as:

- 1. access control keyboard: as stand alone (40 codes of 4 digits)(default) or Wiegand
- 2. telephone keyboard (max. 20 characters)

Code 110: access control (default)

Code 111: telephone keypad

When the second option (telephone keyboard) is set, you can still enter an acces code provided \*code> # is entered.

e.g. when entering 11#, number 11 is dialed

\*1234#: the contact is operated when the code = 1234#.

No more than 40 access codes can be entered in the door telephone. (stand alone modus)

For each code, comprising 4 digits, one can determine whether the contact in the door phone or one of the external relays of the optional module FT4SW or FT8SW will be activated.

The entry of the code on the door phone's keypad will be terminated by the user with the #.

The choice between activation of the internal relay (stand alone modus) or Wiegand output is done by the following code:

9370: internal relay (default)

937 1:6 bit wiegand (rosslare format)

937 2: 6 bit wiegand nibble (also for paxton)

937 3 : full Paxton keypad

937 4: 4 keys binary, wiegand 26 bits

FASTTEL Klipsenstraat 18A 9160 Lokeren
Tel:+32 (0) 9 244 65 20 FAX:+32 (0) 9 244 65 29 Email: info@fasttel.be
Web: WWW.FASTTEL.BE

937 5 : 8 bit Wiegand nibble 937 6 : 4 key BCD , wiegand 26 bits

### Settings codes internal relay:

In the programming modus of the Wizard the codes can be entered in the following way:

#### \*Access codes: 920miaaxxxx#

where m = address of the FT4SW or FT8SW. When m = \*, the local contact of the Wizard is operated.

i = 1 up to 4 (8), contact output of the FT4SW (FT8SW)

If m = \*, i can be a random number

Aa = index code 01 up to 40

xxxx = code with 4 digits and terminate with #

\* Resetting all codes: 920#

# 9. Setting Day/Night

### Adjusting Day/Night function

This function is practical when in the evening another number has to be reached, so you do not have to program a new number.

In the standard Wizard, you can set one day/night number.

The even numbers are day numbers, the uneven ones are night numbers.

Eg. 710 xxxxxxx # = day

711 xxxxxxx # = night

If you wish to use the night number as second day number, you use code 650.

This number will be dialled when occupied or when there's no answer on the first destination.

#### How?

Code **6 50** two destinations active Day (default)

Code 6 51 first destination active day second destination night

You can switch between day and night destinations on 2 ways:

### Manualy:

Call the Wizard and form the code

Code #8X Day, two short beeps

Code #8X Night, two long beeps

(X = the number of the push button, in case of Wizard with several push buttons). For this function do not form \*1996\*. Just ring to the wizard and enter #81 for the first button.

### Automatically

FASTTEL Klipsenstraat 18A 9160 Lokeren
Tel:+32 (0) 9 244 65 20 FAX:+32 (0) 9 244 65 29 Email: info@fasttel.be
Web: WWW.FASTTEL.BE

New Classic Edition 2.0

The changeover can also proceed automatically using the optional data module FT4SW of FT8SW. An external relay provides this module with a closed contact, which in turn will switch the Wizard in daytime operation or nighttime operation.

This can, for instance, be done by means of a timer, or when an alarm is activated. Just like the case can be when setting the device manually, you can also change over all buttons simultaneously.

Code 170: use daytime/nighttime serial commands for individual daytime/nighttime operation for each separate button.

Code 171: use daytime/nighttime serial commands for overall daytime/nighttime operation: all buttons simultaneously

### 10. Setting 'end of conversation' code

You can let the conversation end automatically or by forced switch off.

With this setting you set the code for forced switch off.

After the conversation, you enter the set code, the conversation will immediately end. Some centrals either send a 425 Hz hooktone, or a DTMF tone. This setting lets you select this DTMF tone.

| How? |                            |                            |                             |                            |
|------|----------------------------|----------------------------|-----------------------------|----------------------------|
| Code | 4 00 no DTMF               | <b>4 01</b> digit <b>1</b> | 4 02 digit 2                | 4 03 digit 3               |
| Code | <b>4 04</b> digit <b>4</b> | <b>4 05</b> digit <b>5</b> | 4 06 digit 6                | <b>4 07</b> digit <b>7</b> |
| Code | 4 08 digit 8               | 4 09 digit 9               | 4 10 digit 10               | 4 11 letter *              |
| Code | 4 12 letter #              | 4 13 letter A              | <b>4 14</b> letter <b>B</b> | 4 15 letter C              |
| Code | 4 16 letter D              |                            |                             |                            |

#### Attention!

When the end conversation code is the same as the code for activating the (door) contact, then the (door) contact will automatically be first activated, after which the connection will be ended.

# 11. Setting (door) contact code

This code allows you to operate the (door) contact.

With this setting you can select the code that determine what digits on your telephone keyboard will be used to activate the (door) contact. Default 202. So enter 2 via the telephone.

| How? |              |                            |               |               |
|------|--------------|----------------------------|---------------|---------------|
| Code | 2 00 no DTMF | <b>2 01</b> digit <b>1</b> | 2 02 digit 2  | 2 03 digit 3  |
| Code | 2 04 digit 4 | 2 05 digit 5               | 2 06 digit 6  | 2 07 digit 7  |
| Code | 2 08 digit 8 | 2 09 digit 9               | 2 10 digit 10 | 2 11 letter * |

FASTTEL Klipsenstraat 18A 9160 Lokeren

Tel: + 32 (0) 9 244 65 20 FAX:+ 32 (0) 9 244 65 29 Email: <u>info@fasttel.be</u>

Web: WWW.FASTTEL.BE

Code 2 12 letter # 2 13 letter A 2 14 letter B 2 15 letter C
Code 2 16 letter D

Attention !

If the "end of conversation" code is the same as the code for operating the (door) contact, dan the door contact will automatically be first operated, and then the connection will be ended.

#### Extra function

The wizard classic has thus 1 relay on board. The user can activate this relay by pushing the 2 on his telephone keypad. If the user desires more than 1 relay or/and he wishes not to have the relay at the outside in the door phone the FT4SW or FT8SW offers the solution. These modules offer 4 and 8 extra relays safely in the house. Normally these relays are activated via the telephone keypad forming the codes #001 for raly 1 up to #008 for relay 8.

But you can chose anyway to activate 1 relay of the FT4SW or FT8SW by forming the short code 2.

Code 2: use code 936ab where a= address FT4SW or FT8SW (if a=\* the internal relay of the door phone will be activated (default))

b= relav

attention: to be able to connect the FT4SW or FT8SW the plug in board FT29LON must be ordered.

### 12. Setting max. conversation time

This setting sets the maximum conversation time. After this time the Wizard will end the conversation automatically.

This conversation time can be set in steps of 5 seconds and can be multiplied by 01 to 99.

### How?

Code 80 xx value to be set

Code 80 00 maximum conversation time (60 minutes)

Code 80 24 conversation time 24 x 5 seconds= 2 minutes (default)

Code **80 50** conversation time 50 x 5 seconds = 250 seconds or 4 minutes, 10 seconds.

# 13. Setting push time button

This setting allows you to settle the push time needed before the call will be made. Remark: only for the models without key board.

#### How?

Code **931AB** where AB stands for the number of steps of 0,1 seconds.

e.g 93101 = 100 msec (=default) 93110 = 1 second

# 14. Setting toggle/impulse contact

With this setting, you can choose between toggle (on/off) contact or impulse contact.

FASTTEL Klipsenstraat 18A 9160 Lokeren
Tel:+32 (0) 9 244 65 20 FAX:+32 (0) 9 244 65 29 Email: info@fasttel.be
Web: WWW.FASTTEL.BE

New Classic Edition 2.0

This setting is useful if you use the contact for operating the doorlock. You can choose toggle if you want to operate an on/off switch

How?

Code 6 10 Impulse contact (door lock)

Code **6 11** Toggle contact

# 15. Setting time (door) contact

### This setting sets the time of the (door) contact.

When using the door contact, it is advised to activate the lock +/- one second.

Or you can operate a light and set a timer in 5 second steps.

These steps can be set from 01 to 99.

How?

Code **81 00** contact not active

Code **81 01** time duration one step (5 seconds or 100 msec.) consult setting contact

steps

Code **81 99** time duration 99 steps

eg. Steps 5 seconds 8112 = 12 x 5 seconds = 60 seconds eg. Steps 100 msec. 8112 = 12 x 100 mseconds . 1200 msec.

# 16. Setting contact steps 5 sec./100 msec.

#### You can set the contact in steps of either 5 seconds or 100 msec.

When using the doorlock it is advised that you set the contact in steps of 100 msec.

You can then set the code 81 xx to 10 (1 second).

If you choose to switch on a light, you can choose the 5 seconds steps.

You can then use the contact as a timer contact.

How?

Code **5 20** contact in steps of 5 seconds max. = 99 x 5 sec. = 8 min. 15 sec. Code **5 21** contact in steps of 100 msec.max. = 99 x 100 msec. = 9.9 sec.

# 17. Setting loudspeaker level and micro sensitivity

This setting allows you to adjust the loudspeaker level and micro sensitivity to a default level at the installation of the Wizard.

#### How?

The installer sets the level via : code **88** XX

XX =value between 00 and 15.

FASTTEL Klipsenstraat 18A 9160 Lokeren
Tel: +32 (0) 9 244 65 20 FAX: +32 (0) 9 244 65 29 Email: info@fasttel.be
Web: WWW.FASTTEL.BE

8807 = default setting

8815 = highest loudspeaker level

**8807** = medium loudspeaker level medium micro sensitivity (default)

**8800** = highest loudspeaker level lowest micro sensitivity

### 18. Setting ID code

### A DTMF ID code or Speech (option) can be set in the Wizard.

When you answer a call coming from the Wizard, it can be used when you hear a tone or speech message (option).

#### How?

| Code <b>7 00</b><br>eg. 7 00         | XXXX# Max. 13 digits<br>12354678  # (end sign)                                                                                                    |
|--------------------------------------|----------------------------------------------------------------------------------------------------|
| Code <b>6 70</b><br>Code <b>6 71</b> | DTMF/speech not active (no tone or speech will be heard in case of door call) DTMF/speech active (tone or speech will be heard)                          |
| Code <b>5 00</b><br>Code <b>5 01</b> | do not send # after ID code<br>send # after ID code                                                                                                    |
| Code <b>5 60</b><br>Code <b>5 61</b> | Tone: send DTMF tone (tone will be heard when picking op the phone)<br>Speech: send Speech (speech message will be heard when picking up the<br>phone)   |
| Code <b>5 70</b><br>Code <b>5 71</b> | Tone: send DTMF tone on loudspeaker (tone will be heard at the doorstation) Speech: send speech on loudspeaker (speech will be heard at the doorstation) |

# 19. Setting dialling tone detector

Before the called number is sent, the Wizard will check if the 425Hz dialling tone is available.

### How?

| Code <b>6 20</b> | do not wait for dialling tone (425 Hz)     | dialling starts after 2 seconds.  |
|------------------|--------------------------------------------|-----------------------------------|
| Code <b>6 21</b> | wait for dialling tone before dialling. (u | seful when dialing tone ≠ 425 Hz) |

# 20. Setting door station transparent

You can put the door station transparent on the line.

This can be practical to hear the ring back tone during the call.

#### How?

| code <b>5 40</b> | door station not transparent on line | e (ring back can not be heard) |
|------------------|--------------------------------------|--------------------------------|
| code <b>5 41</b> | door station transparent             | (ring back can be heard)       |

FASTTEL Klipsenstraat 18A 9160 Lokeren

Tel: +32 (0) 9 244 65 20 FAX: +32 (0) 9 244 65 29 Email: <u>info@fasttel.be</u>

Web: WWW.FASTTEL.BE

New Classic Edition 2.0

# 21. Setting activation door contact on call

When a visitor pushes the button on your Wizard doorstation the door contact is automatically activated. This is very much used in medical practices. The entering of the person in you building is announced by the ringing of your telephone.

#### How?

code **510** do not activate door contact when calling code **511** activate door contact when calling

# 22. Speech module FT25SPEECH (option)

### Recording of and listening to personal text(s).

It is possible to record 2 different texts of maximum 2 x 8 seconds in the Wizard if the optional print is available. Consult your supplier before installation.

### How?

| Code <b>9 00</b> | listen to speech text 1(=speech heard when you pick up phone when door |
|------------------|------------------------------------------------------------------------|
| call)            |                                                                        |
| Code <b>9 01</b> | recording of speech text 1 (max 8 seconds)                             |
| Code <b>9 10</b> | listen to speech text 2(=speech heard at the doorstation when called)  |
| Code <b>9 11</b> | recording of speech text 2 (maximum 8 seconds)                         |

# 23. Input/output module FT4SW or FT8SW (option)

This input/output module extends greatly the possibilities of the Wizard series. Thus, you can make 8 additional controls with your telephone and the optional keypad. Therefore, the FT8SW is also necessary when you have to control independently several doors. The external cameras are also integrated via this module. You can then again select these cameras via the telephone. It is also used to redirect automatically the Wizard series in your absence to another number (for example, a GSM number).

# 24. Image on TV: UHF modulator (DB9713)

You can also see you visitor on your normal TV, in case of Wizard with video. The video signal of the Wizard camera has to be connected to this modulator by twisted pair (R11). This device can be installed on your cable TV distribution network or between your antenna and TV. The Wizard video image will be modulated on a free UHF/TV channel. Contact your installer for more information.

# 25. LCD monitors (FT20CC)

FASTTEL Klipsenstraat 18A 9160 Lokeren
Tel: + 32 (0) 9 244 65 20 FAX:+ 32 (0) 9 244 65 29 Email: info@fasttel.be
Web: WWW.FASTTEL.BE

19

When you have a Wizard with video, you can install an Fasttel® LCD screen next to your phone to see your visitor. These LCD screens are available in wall building-in model or as desktop model. These monitors have an integrated UTP interface, which means that the video signal coming from the Wizard is transported over simple twisted pair cable. The monitors are automatically activated when a visitor calls at your doorstation.

# 26. Video on PC kit DB9714

In an office environement the 'Video on PC kit' is very important. When a visitor rings at your wizard doorstation, automatically the video image of this visitor is shown on your PC when activated. This kit contains a VOTP system, PC videocard and the software.

# 27. Setting use password

Use of PIN code to activate door contact.

### How?

Code 5 50 no password

Code **5 51** password active = After you have entered the standard door contact activation code, you will hear 3 tones. This means the Wizard waits for you to enter your PIN code which is programmed using 85XXXX. After this PIN code the contact will be activated.

### Setting of this PIN code 85XXXX f eg. 851234

# 28. Call Handling

The Wizard Elite can detect on 2 ways if a call is has been answered or if a destination is occupied.

**522:** by voice or dtmf recognition: only when the Wizard recognizes a voice or receives a dtmf pulse the speech path will be opened. The person who answers will receive an ID code (see point 18).

523: the speech path will be opened directly when answering the call. There is no ID code. (default)

FASTTEL Klipsenstraat 18A 9160 Lokeren
Tel:+32 (0) 9 244 65 20 FAX:+32 (0) 9 244 65 29 Email: info@fasttel.be
Web: WWW.FASTTEL.BE